# **Auto Multiple Choice - Bug # 300: 'Choose Latex Source' dialog is not displayed properly**

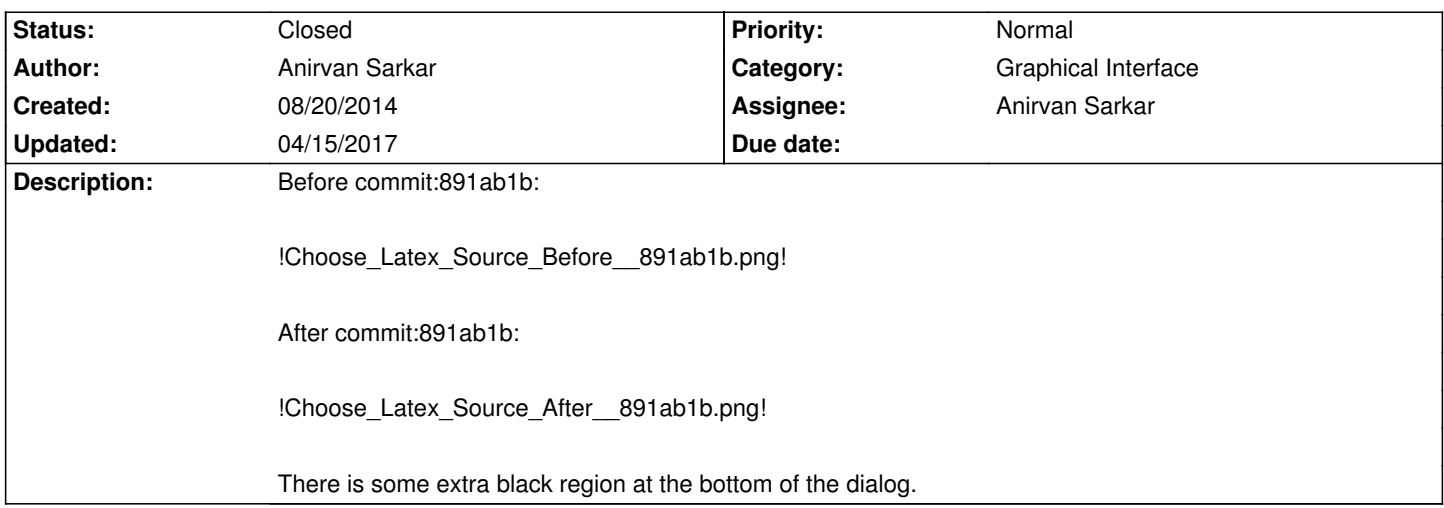

# **History**

### **08/20/2014 08:07 pm - Anirvan Sarkar**

*- Description changed from Before commit:891ab1b:*

*!Choose\_Latex\_Source\_Before\_ 891ab1b.png!*

*After commit:891ab1b:*

*!Choose\_Latex\_Source\_After\_ 891ab1b.png!*

*There is some extra black region at the bottom of the dialog. to Before commit:891ab1b:*

*!Choose\_Latex\_Source\_Before\_\_891ab1b.png!*

*After commit:891ab1b:*

*!Choose\_Latex\_Source\_After\_\_891ab1b.png!*

*There is some extra black region at the bottom of the dialog.*

# **08/25/2014 02:12 pm - Alexis Bienvenüe**

This black region does not show on my system (gnome3). Can you try playing with the few options of the window or widgets with <pre>glade AMC-gui-source\_latex\_dialog.glade</pre> to find how to remove this black area?

# **08/25/2014 07:20 pm - Anirvan Sarkar**

*- File Latex\_Choice\_Dialog\_Valign\_Removed.png added*

*- File AMC-gui-source\_latex\_dialog.glade added*

*- File New\_Choose\_Latex\_Source\_Dialog.png added*

After some tinkering I found that changing the vertical alignment of GtkDialog from @Start@ to @Fill@ seems to resolve the black region.

!Latex\_Choice\_Dialog\_Valign\_Removed.png!

But there is still a lot of empty space below the buttons, which Gtk automatically assigns (and can't be removed), as we have enabled line wrap on the labels. So I am thinking of creating a fixed sized dialog to prevent layout issues.

I am attaching a modified version of @AMC-gui-source\_latex\_dialog.glade@ which creates a fixed size dialog.

In this I have removed the GtkGrid and used its parent GtkBox as the layout container itself. Also previously clicking on the description labels did not change the state of radio buttons. I have now used a custom content for the radio buttons so that clicking on labels changes the its state.

So here is how the new 'Choose Latex Source' dialog looks like:

!New\_Choose\_Latex\_Source\_Dialog.png!

Can you check if it works for you on your system?

### **08/25/2014 07:28 pm - Alexis Bienvenüe**

> Can you check if it works for you on your system?

This is perfect for me too.

# **08/25/2014 07:52 pm - Anirvan Sarkar**

Updated in commit:fb0ae0d.

Also there was a typo in the dialog. I had written 'containing the' two times in the description for \*Archive\*. Its fixed in this commit.

#### **08/25/2014 07:53 pm - Anirvan Sarkar**

*- Assignee set to Anirvan Sarkar*

## **04/15/2017 03:58 pm - Alexis Bienvenüe**

*- % Done changed from 0 to 100*

*- Status changed from New to Closed*

## **Files**

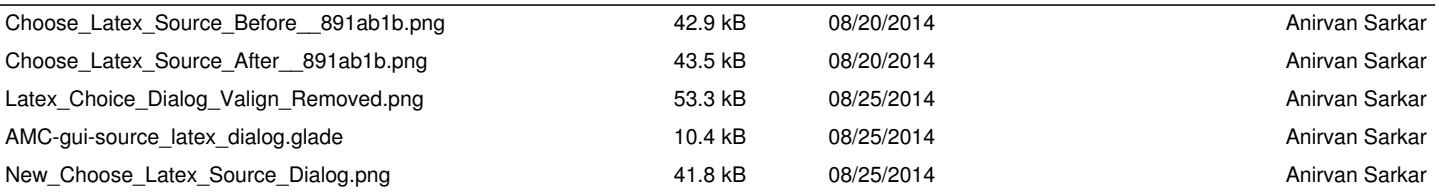